# $d$  $i$  $g$  $i$  $t$  $a$  $l$

## **DIGITAL StorageWorks Installing the EMU Microcode**

The microcode resident in the EMU memory controls all the ultra SCSI RAID enclosure (BA370-series) EMU operations. Proper operation of the subsystem requires that all EMUs have the same revision level microcode. Upon system startup, the master EMU polls the expansion EMUs to ensure they have the correct microcode. When the microcodes are a different revision level, the master EMU automatically downloads the microcode over the EMU communications bus.

You always load microcode upgrades from a PC to the *master EMU*. To download the microcode you connect the PC to the *center UART connector* and use a communications program, such as PROCOMM.

 $\mathsf{Note}$ 

If you do not use PROCOMM, the prompts, displays, and responses may be different. Refer to the user documentation for the proper procedures.

\_\_\_\_\_\_\_\_\_\_\_\_\_\_\_\_\_\_\_\_\_\_\_\_\_\_\_\_\_\_\_\_\_\_\_\_\_\_\_\_\_\_\_\_\_\_

### **Prerequisites**

You require the following items to update the EMU microcode using the UART connector:

- The EMU microcode file
- A PC
- A communications program such as PROCOMM
- An adapter cable with:
	- { A 9-pin RS232 connector
	- { An 8-pin RJ45 connector

#### **Preliminary Procedure**

Complete the following procedure prior to starting the installation procedure:

- 1. Connect the 9-pin connector to a PC COM connector.
- 2. Connect the 8-pin RJ45 connector to the *master* EMU *center* UART connector.
- 3. Configure the communications software parameters as follows:

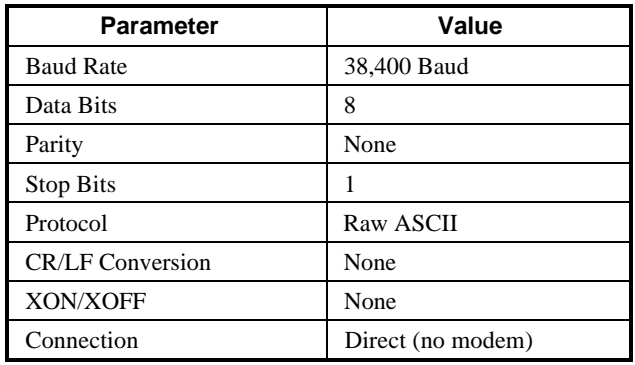

- 4. Insert the microcode disk into the disk drive. Copy the EMU microcode file (filename to be determined) to a PC directory.
- 5. Start the communications program.

## 

## **Preparing the EMU**

Complete the following procedure to prepare the EMU for loading the microcode.

1. On the master enclosure, press and hold in the Alarm Control switch while you remove the EMU from the enclosure.

 The PVA audible alarm will "beep" indicating that there is no EMU in the enclosure.

2. Still pressing Alarm Control switch, insert the EMU into the enclosure and firmly seat it. The temperature (amber), power (green), and the eight blower (amber) LEDs will be ON.

The PVA audible alarm is OFF.

- 3. Continue to press the Alarm Control switch until:
	- The blower LEDs are OFF.

#### **Table 1 Typical PC Monitory Display**

• The PC monitor displays the message:

Waiting for receiver ready

4. Release the Alarm Control switch.

#### **Loading the Microcode**

From the PC, initiate the "upload" function by completing the following procedure:

- 1. When using PROCOMM, press "Page Up"
- 2. Select "Raw ASCII"
- 3. Enter microcode path and filename
- 4. When the EMU microcode download starts, all the blowers LEDs are ON and the PC displays the a series of messages similar to those shown in Table 1.

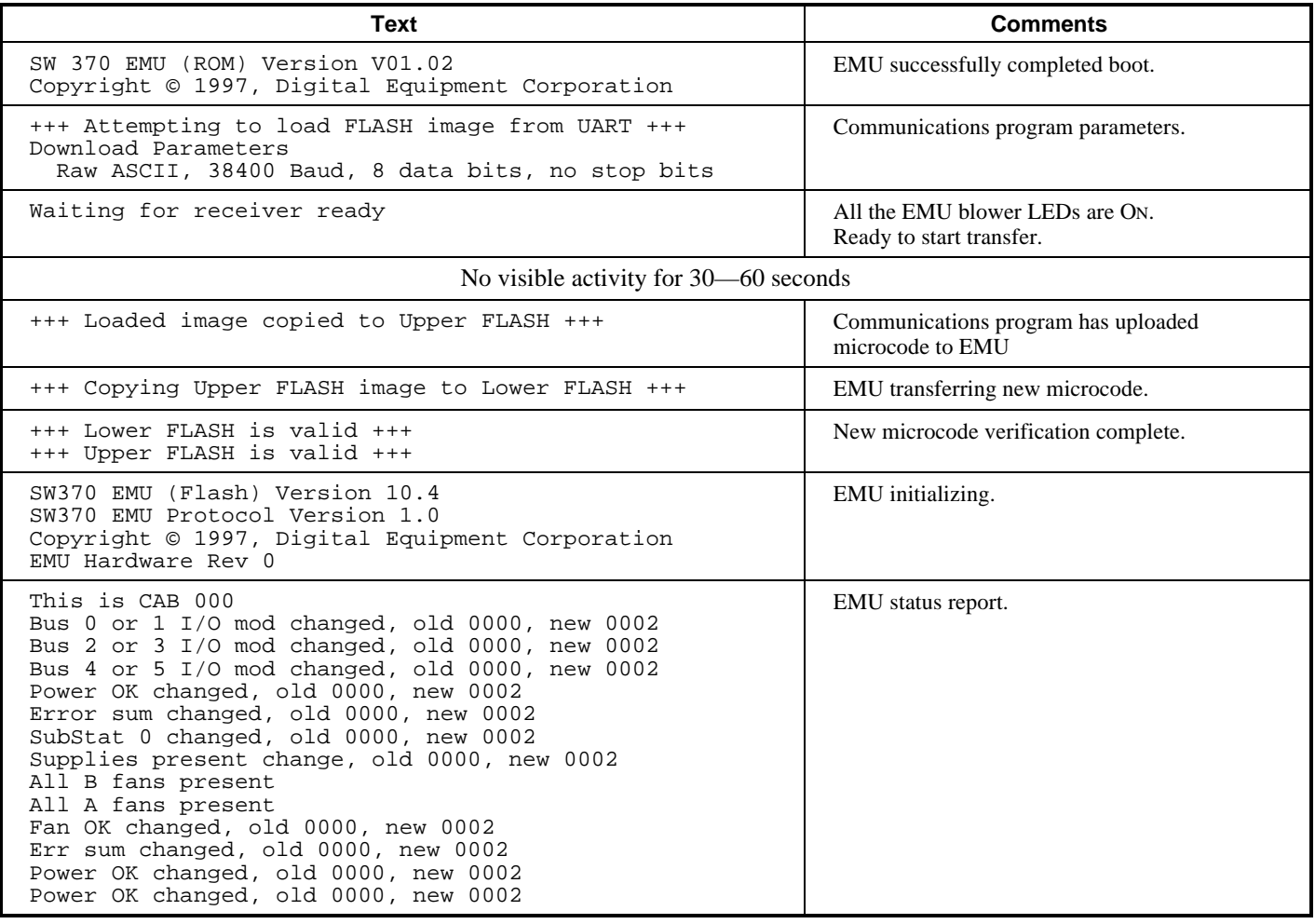